# **Ac1n – LA NATURE DU SON**

Auteur : Jean-Louis Balas **TI-Nspire**' **CAS**

**Mots-clés :** acoustique, sons, vibration, diapason, intensité, hauteur, pression acoustique.

**Fichiers associés :** NatureSon\_prof.tns ; NatureSon\_eleve.tns ; Ac1nElev\_NatureSon.pdf.

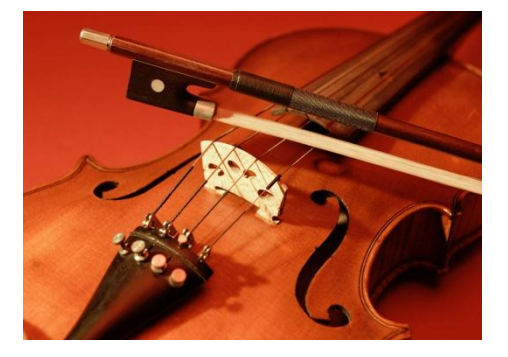

# **1. Objectifs**

- · Déterminer la nature des sons et les caractéristiques nécessaires à leur propagation.
- · Déterminer les caractéristiques élémentaires d'un son (intensité, hauteur).
- · Reconnaître un son pur, un son complexe.

# **2. Matériel**

- · Une calculatrice TI-Nspire.
- · Une interface d'acquisition LabStation.
- Un microphone.
- · Deux diapasons.
- · Une lame de scie.
- · Instrument de musique, violon, guitare, guitalele…

# **3. Conduite de l'activité**

Le frottement de lanchet sur les cordes dann violon produit un son. Mais les sons produits ne sont pas tous identiques.

#### **1) La nature du son**

Placer une lame de scie ou un réglet métallique sur le bord de la table.

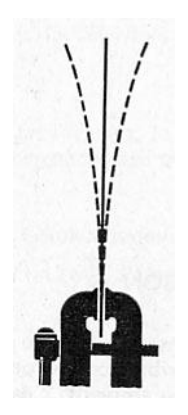

Connecter le microphone à lainterface dancquisition, le capteur de mesures est spontanément reconnu et un nouveau classeur est créé automatiquement puis ouvert sur løapplication DataQuest.

Lorsque le compteur est affiché, placer le curseur dans la zone où sont rassemblés les paramètres d'acquisition et faire un clic-droit ou utiliser les touches  $\boxed{\text{ctrl}}$  menu (appel d $\alpha$ un menu contextuel).

## Choisir le menu **4 : Déclenchement**.

Repérer la valeur affichée de pression acoustique. Paramétrer le déclenchement sur un front montant, légèrement supérieur à la valeur affichée. Valider le choix pour fermer la fenêtre de réglages.

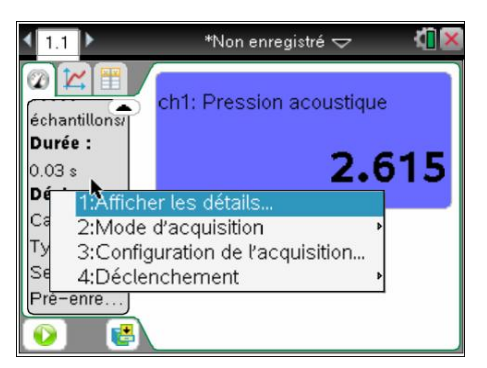

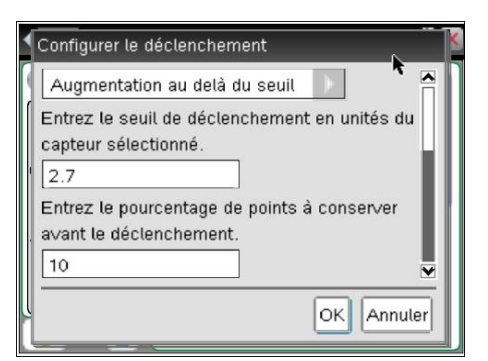

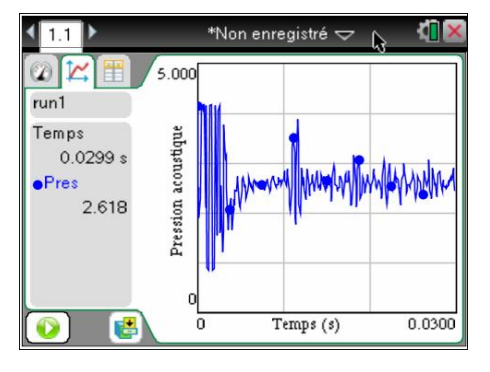

Appuyer sur **pour déclencher l'acquisition** de mesures.

Actionner la lame de scie.

Refaire loexpérience.

Les élèves doivent observer la représentation graphique conjointement avec le mouvement de la lame de scie. Demander quelles peuvent être les causes de production danne onde sonore et noter les termes intéressants donnés par les élèves, y compris ceux dans registre peu scientifique.

Reprendre ensuite læxemple de la corde de la instrument de musique afin de guider les réponses pour conduire les élèves à produire une conclusion rigoureuse.

Le son est un phénomène vibratoire qui se propage dans l'air ou dans les autres milieux élastiques aussi bien solides que liquides par vibration : la matière devant la vibration se compresse et une dépression se créé à la suite. Cette succession de compressions et décompressions créé l $\phi$ onde.

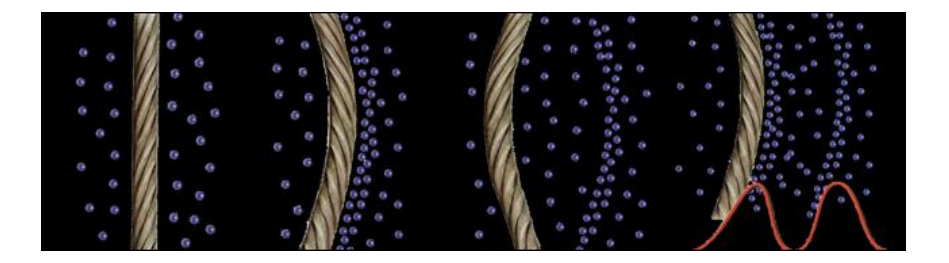

*Ici, la vibration de la corde (celle d'un instrument de musique, par exemple) compresse les molécules d'air, puis crée une dépression. Ces alternances de compressions et décompressions forment l'onde sonore.*

Le son est donc une onde comme il en existe de multiples dans le monde (les ondes lumineuses les ondes sismiques…). Les ondes sonores correspondent à un échange d'énergie et non à un déplacement de matière.

## **2) Caractéristiques d'un son**

Utiliser de préférence un diapason muni danne caisse de résonance.

- · Placer le microphone face à l'ouverture de la caisse de résonance.
- · Frapper le diapason.
- Déclencher leacquisition.

Utiliser la même démarche que précédemment pour conduire l'élève à comparer ce signal par rapport au précédent.

Orienter la discussion vers les notions de source aléatoire (bruit) et de source entretenue.

A partir de l'analyse graphique, montrer la périodicité du signal en insistant sur la notion de période par rapport à des événements de la vie courante (fêtes, saisons et solstice i).

## **Mesure de la période du signal**

• Placer le curseur sur leaxe des abscisses dans la partie droite du graphique, jusqu'à obtenir leapparition du symbole :

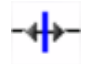

• « Dilater » leaxe afin depotenir une représentation graphique plus exploitable.

· Utiliser le pointeur pour sélectionner trois ou quatre périodes.

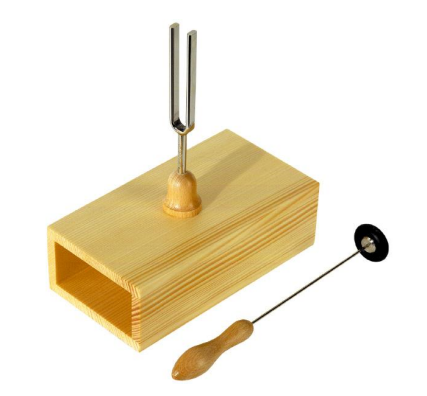

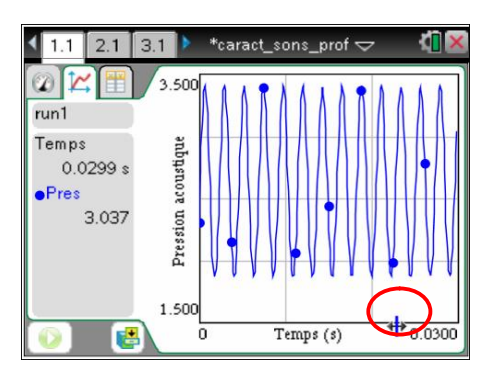

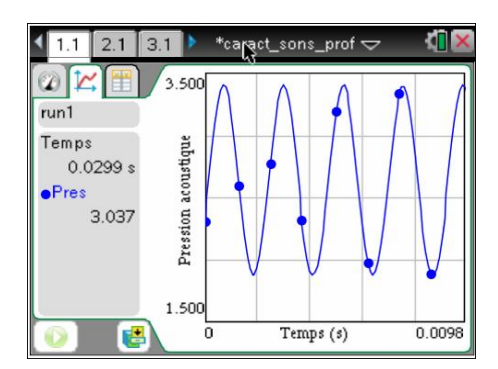

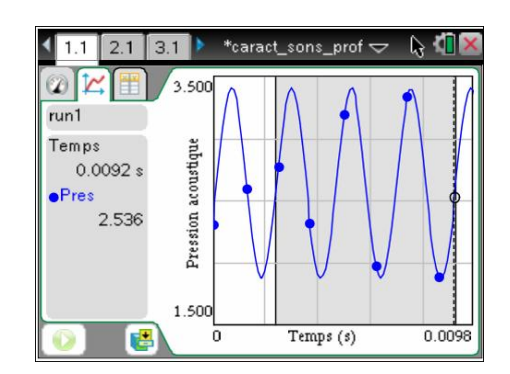

• Appeler le menu contextuel :  $[\text{ctr}]$   $[\text{menu}]$  (ou clicdroit de souris) puis choisir d'exclure les mesures extérieures à la région sélectionnée.

• Effectuer à nouveau un clic droit (ou [ctrl] [menu]) pour faire une mise à løéchelle automatique.

1:Analyser 2:Fenêtre/Zoom 3:Réglages du graphique 4:run1.Pression acoustiqueCouleur 5:run1.Pression acoustique Marqueurs de poi 1:Dans la région sélectionnée 2:Rég**àn** extérieure séle<br>8:Prédiction du tracé Pres 1.500 瞎  $\overline{0}$ Temps (s) 0.0098

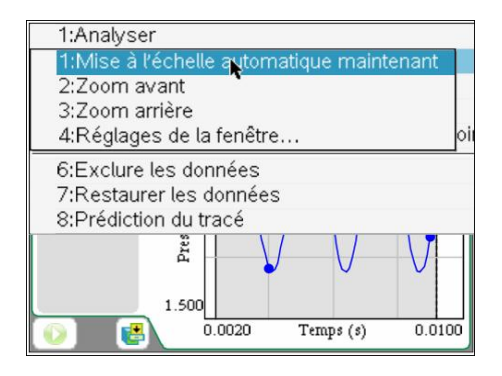

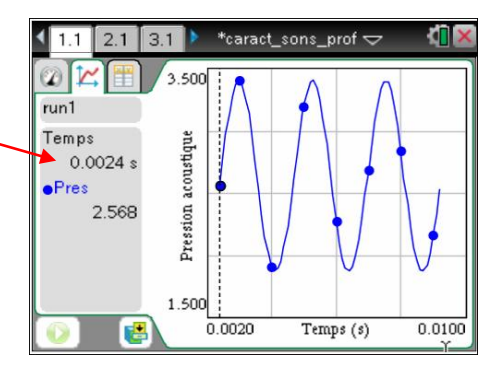

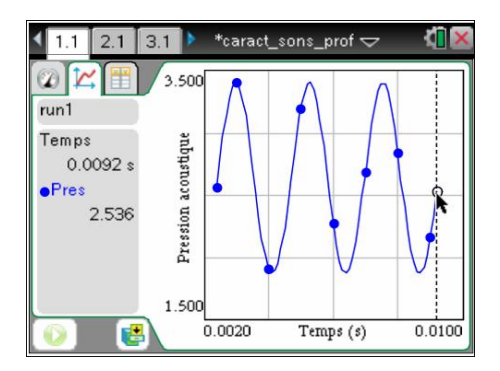

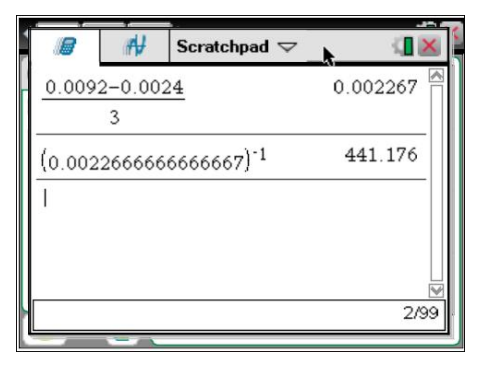

· Déterminer la période du signal en utilisant les valeurs précises fournies par le curseur.

$$
t_1 = 0,0024 \text{ s}; t_2 = 0,0092 \text{ s}.
$$

- · Utiliser directement le « Scratchpad » pour effectuer les calculs (touche  $\boxed{\blacksquare}$ ).
- · En déduire la fréquence du signal.

$$
f = \frac{1}{T} \text{ d}\text{sin } f = 441 \text{ Hz}.
$$

• Appuyer sur la touche  $\boxed{\widehat{\mathbf{G}}$  on puis choisir le menu **4 : Courant** pour revenir dans le classeur ouvert.

#### **Mesure de l'amplitude acoustique**

· Enregistrer un son en frappant fortement sur le diapason ou, mieux, demander à un élève de jouer une note sur un instrument de musique. Mesurer løamplitude du signal.

· Refaire une mesure en frappant de manière plus modérée.

· Faire comparer aux élèves, dans chaque cas, løamplitude du signal.

· En déduire graphiquement de quelle façon se traduit løamplitude acoustique.

*Remarque* : *Attention à ne pas assimiler l'amplitude du signal acoustique à l'intensité acoustique qui se mesure en décibels* (dB).

#### **Utilisation d'un simulateur**

La notion døintensité acoustique est aisément assimilée par les élèves. Il est, en revanche, plus difficile de leur faire comprendre les relations reliant période et fréquence.

On pourra, au choix, utiliser un simulateur représentant des signaux dont la fréquence est proche de celle du diapason ou bien composer un signal de fréquence 2 ou 3 Hz.

• Demander aux élèves dœvaluer le nombre de périodes contenues dans 1s.

· Comparer avec la fréquence du signal.

### **Battement ou son cathédrale**

Placer sur un autre diapason une petite masselotte à mi-hauteur danne des deux branches de celui-ci. Ainsi, leun des diapasons est légèrement désaccordé à l'aide d'un cavalier qui alourdit un bras du diapason et diminue ainsi la fréquence de vibration.

Les deux diapasons doivent être disposés en plaçant à 90° l'un de l'autre les deux caisses de résonance.

Placer le microphone entre les deux diapasons et enregistrer le signal produit.

Reproduire le son plusieurs fois en faisant remarquer aux élèves que la fluctuation døamplitude justifie le terme de battement.

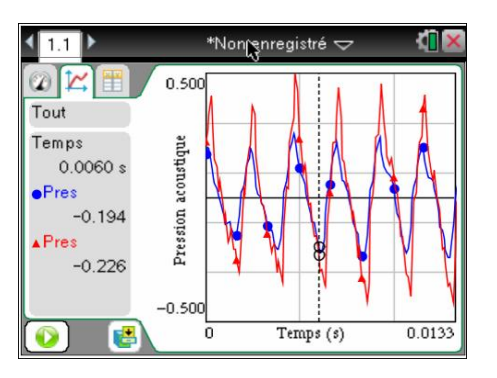

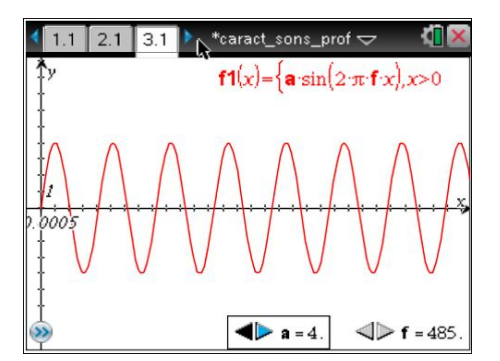

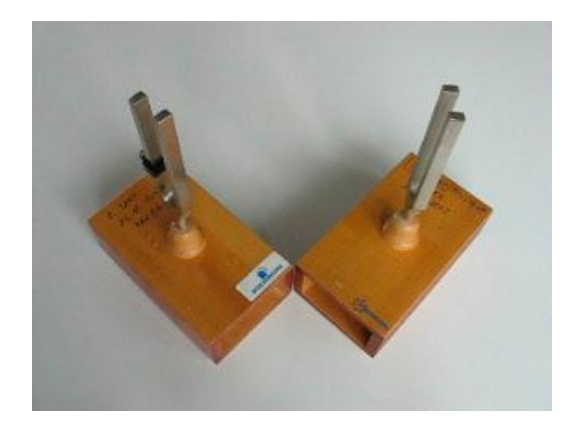

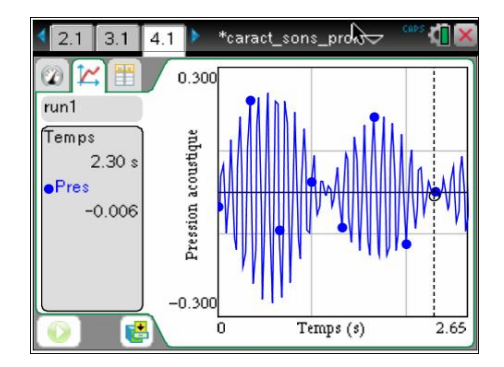

**Rappel :** Lorsque deux mouvements oscillatoires harmoniques de même direction se superposent, si les fréquences sont proches, la vibration résultante est un mouvement oscillatoire non harmonique, dont l'amplitude varie dans le temps entre une amplitude maximale, qui vaut la somme des deux amplitudes qui se superposent, et un minimum qui vaut la différence de ces amplitudes. On appelle ce type de mouvement oscillatoire, des battements. Le temps entre deux amplitudes maximales est la période de battement et vaut l'inverse de la fréquence de battement. Cette fréquence de battement est égale, en valeur absolue, à la différence des fréquences des vibrations qu'on superpose. Donc, plus les fréquences sont proches, plus la période de battement est grande.

#### **Son pur et son complexe (timbre)**

La représentation ci-contre correspond à lænregistrement de la corde La (à vide, danne guitare classique).

Sans entrer dans les détails de løanalyse harmonique, qui fera løbjet døun travail séparé, amener progressivement les élèves à parler de timbre dann son (personnalité du son).

On pourra utiliser la voix humaine dont le spectre nøest pas perçu de la même façon døune personne à une autre bien que les fréquences puissent être mesurées à une valeur donnée.

Insister sur læssentiel de la conclusion :

• Un son pur est sinusoïdal et constitué danne seule fréquence.

• Un son complexe est périodique mais nœst pas sinusoïdal. Il est constitué de plusieurs fréquences.

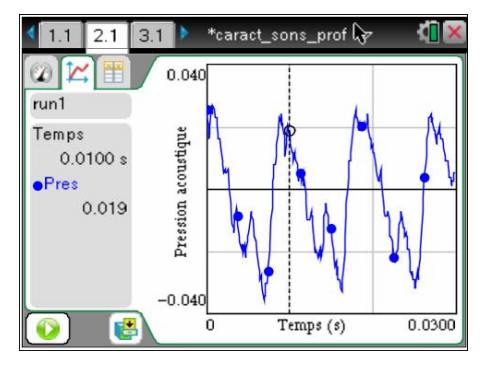

Son corde LA guitare

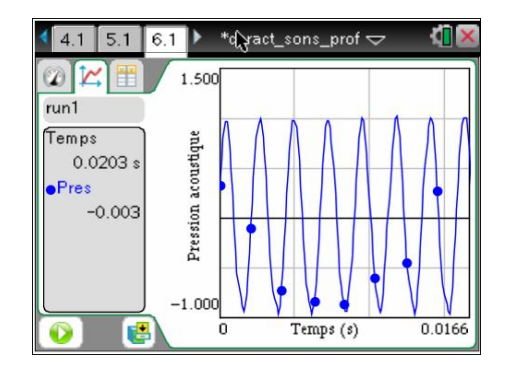

Son diapason (440 Hz)